# How to fit Receiver DT10 to Advanced Bionics Auria/Harmony

### Required parts

- 1. The Receiver DT10
- 2. The Auria/Harmony sound processor
- iConnect Adaptor
- 4. A10 Zinc Air (Note: Only A10 batteries from ZeniPower® are certified for use with iConnect Adaptor).
- 5. The Programmer DT05

# **Before fitting the Receiver DT10 to the sound processor**

Please ensure that each step below is carefully followed before making any attempt to connect the Receiver DT10 to the Sound processor.

# **1. Preparing the Comfort Digisystem**

- Use the Programmer DT05 and perform an HA scan of the sound processor as described in the section "Programmer DT05" in this guide.
- Attach the Receiver DT10 into the Programmer DT05.
- Choose an appropriate radio transmission channel in accordance to the frequency scan you made in the previous step and Pair the Receiver DT10 with the intended Comfort Digisystem microphone.
- Use the Programmer DT05 and configure the following settings in the Receiver DT10 through the next step while it is attached into the Programmer DT05

#### **Preparing the Receiver DT10**

- a. Set a check mark for the "R enable"
- b. Set the output level for R to 0 dB
- c. Set the check mark for the "Tone indicator"
- d. Set a check mark for the "Auto Sleep"
- e. Set a check mark for "Pairing"
- f. Uncheck "Always On"
- g. Set the Receiver DT10 to the pairing mode
- h. Send all settings to the Receiver DT10 by selecting "Send all"  $\rightarrow$  Continue
- i. Ensure that the Comfort Digisystem is functioning properly by listening to the transmitted signal through a headphone connected to the Programmer DT05. See the picture to the right.
- j. Turn off the Comfort Digisystem

# ind.

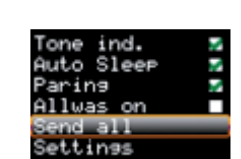

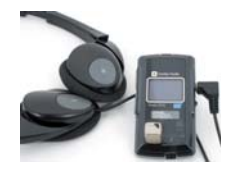

# **2. Preparing the sound processor**

- a. Ensure that the Sound processor is programmed for the Audio Mixing ratio 50/50
- b. Use the programme switch of the Sound processor and select the intended programme for Audio Mixing ratio 50/50.
- c. Take note of the position of the volume control and turn it counter-clockwise to the end position in order to reduce the volume to minimum. ( Picture )
- d. Turn off the Sound processor.

# **3. Connecting the Receiver DT10 to the Sound processor**

- a. Insert the Receiver DT10 into the three pin socket on the iConnect Adaptor.
- b. While keeping the sound processor and the Comfort Digisystem turned off, attach the iConnect Adaptor to the Sound processor, as shown in the picture to the right.
- c. Turn on the Comfort Digisystem Microphone and the Sound processor in that order.
- d. Gently turn the volume control back to the same position noted in Step 2a. Note. There is no need to turn on the Receiver DT10. It will automatically turn on after
- a few seconds and a beep may be heard by the user. e. Perform a functional listening evaluation as follows:
- Turn off the Receiver DT10. Conduct a listening test in quiet, at a Speaker-to-Listener distance of 1 metre.
- Turn on the Receiver DT10. Repeat the same listening test in quiet with Sound processor set to the Aux Only Option and at a Speaker-to-Listener distance of several metres this time.
- The user's speech recognition performance should be almost the same in both cases.
- If not, use the Programmer DT05 to optimize the output level of the Receiver DT10 until almost the same performance is obtained.
- If required, a functional listening check can be conducted in noise with the sound processor set to the Audio Mixing ratio 30/70, to obtain an acceptable performance in noise.

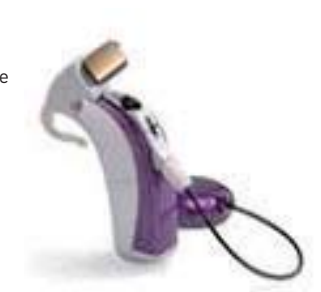

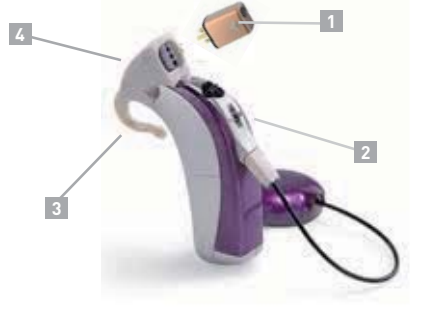

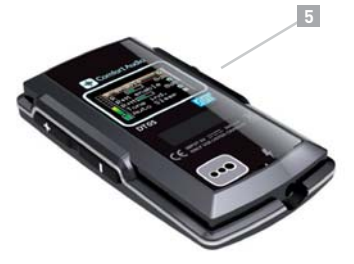